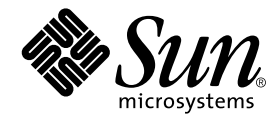

# Sun Enterprise™ 10000 IDN 構成マニュアル<br>—————————

Sun Microsystems, Inc. 901 San Antonio Road Palo Alto, CA 94303-4900 U.S.A.650-960-1300

Part No. 806-6972-10 Revision A, 2001 年 2 月

#### Copyright 2001 Sun Microsystems, Inc., 901 San Antonio Road, Palo Alto, CA 94303-4900 U.S.A. All rights reserved.

本製品およびそれに関連する文書は著作権法により保護されており、その使用、複製、頒布および逆コンパイルを制限するライセンス のもとにおいて頒布されます。サン・マイクロシステムズ株式会社の書面による事前の許可なく、本製品および関連する文書のいかな る部分も、いかなる方法によっても複製することが禁じられます。

本製品の一部は、カリフォルニア大学からライセンスされている Berkeley BSD システムに基づいていることがあります。UNIXは、 X/Open Company Limited が独占的にライセンスしている米国ならびに他の国における登録商標です。本製品のフォント技術を含む 第三者のソフトウェアは、著作権法により保護されており、提供者からライセンスを受けているものです。

Federal Acquisitions: Commercial Software-Government Users Subject to Standard License Terms and Conditions.

本製品は、株式会社モリサワからライセンス供与されたリュウミンL-KL (Ryumin-Light) および中ゴシック BBB (GothicBBB-Medium) のフォント・データを含んでいます。

本製品に含まれる HG 明朝L と HG ゴシックB は、株式会社リコーがリョービイマジクス株式会社からライセンス供与されたタイプ <del>ペポ</del>ルに言った。IGのWELと IG ーンック Dist、6.83本はソート のフェー して、マンクス6.83本にのつクリーン ヘアスラオント開発・普及センターのスタをもとに作成されたものです。平成明朝体 W3 は、株式会社リコーが財団法人 日本規格協会 文字フォント開発・普及センターのファインス供与されたタイプフェースマスタをもとに作成されたものです。また、HG 明朝Lと HG ゴシック B の補助漢字 神話 こうしゃ こうしょう

Sun、Sun Microsystems、AnswerBook2、docs.sun.com、Sun Enterprise、SunFIDDI、Sun StorEdge、OpenBoot は、米国およびその 他の国における米国Sun Microsystems, Inc. (以下、米国Sun Microsystems 社とします) の商標もしくは登録商標です。

サンのロゴマークおよび Solaris は、米国 Sun Microsystems 社の登録商標です。

すべての SPARC商標は、米国SPARC International, Inc. のライセンスを受けて使用している同社の米国およびその他の国における商 標または登録商標です。SPARC商標が付いた製品は、米国Sun Microsystems 社が開発したアーキテクチャーに基づくものです。 Java およびその他のJava を含む商標は、米国 Sun Microsystems 社の商標であり、同社のJava ブランドの技術を使用した製品を指し ます。

OPENLOOK、OpenBoot、JLEは、サン・マイクロシステムズ株式会社の登録商標です。

ATOK は、株式会社ジャストシステムの登録商標です。ATOK8 は、株式会社ジャストシステムの著作物であり、ATOK8 にかかる著作<br>権その他の権利は、すべて株式会社ジャストシステムに帰属します。ATOK Server/ATOK12 は、株式会社ジャストシステムの著作物 であり、ATOK Server/ATOK12にかかる著作権その他の権利は、株式会社ジャストシステムおよび各権利者に帰属します。

Netscape、Navigatorは、米国Netscape Communications Corporationの商標です。Netscape Communicator については、以下をご覧 ください。Copyright 1995 Netscape Communications Corporation. All rights reserved.

本書で参照されている製品やサービスに関しては、該当する会社または組織に直接お問い合わせください。

OPEN LOOK および Sun Graphical User Interface は、米国 Sun Microsystems 社が自社のユーザーおよびライセンス実施権者向けに開 OLEN LOOK およい Sun Staplikar Oser Interface は、不適 Bull Microsystems 社が日化のニック コンプロシンス 実施権 自同のに開発しました。米国 Sun Microsystems 社は、コンピュータ産業用のビジュアルまたは グラフィカル・ユーザーインタフェースの概念の<br>研究開発における米国 Xerox 社の先駆者としての成果を認めるものです。米国 Sun Microsystems Graphical User Interface の非独占的ライセンスを取得しており、このライセンスは米国 Sun Microsystems 社のライセンス実施権者に も適用されます。

本書には、技術的な誤りまたは誤植のある可能性があります。また、本書に記載された情報には、定期的に変更が行われ、かかる変更 は本書の最新版に反映されます。さらに、米国サンまたは日本サンは、本書に記載された製品またはプログラムを、予告なく改良また は変更することがあります。

本製品が、外国為替および外国貿易管理法(外為法)に定められる戦略物資等(貨物または役務)に該当する場合、本製品を輸出または 日本国外へ持ち出す際には、サン・マイクロシステムズ株式会社の事前の書面による承諾を得ることのほか、外為法および関連法規に<br>基づく輸出手続き、また場合によっては、米国商務省または米国所轄官庁の許可を得ることが必要です。

原典: Sun Enterprise 10000 IDN Configuration Guide Part No: 806-5230-10 **Revision A** 

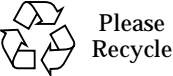

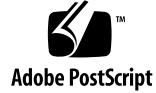

Sun Enterprise 10000 SSP の権利の帰属:

本ソフトウェアの著作権は、カリフォルニア大学、米国サン・マイクロシステムズ、そのほか、関係する個人または組織が所有し ます。個別ファイルに権利の放棄が明示されていない限り、本ソフトウェアに関係するあらゆるファイルには、下記条件が適用さ れます。

作者は、既存の著作権告知文があらゆるコピーに留められること、また告知文がそのまま頒布版に含まれることを条件に、いかな る目的でも本ソフトウェアおよび関連文書を使用、複製、変更、修正、頒布、ライセンスすることを許可します。この条件を満た す限り、使用にあたり、書面による合意、ライセンスの付与、使用料の支払いは必要ありません。本ソフトウェアに加えられた修 正部分の著作権は、その適用を受ける各ファイルの先頭ページに新しい条件を明記する限り、その作者が所有するものとし、ここ に規定されているライセンス条件に従う必要はありません。

作者が次に記す損害の可能性について事前の通知を受けていたとしても、作者および頒布元は、本ソフトウェア、その関連文書、 またその派生物を使用することによって生じた直接、間接、特別、付随、結果損害についていかなる個人または組織にも責任を負 いません。

作者および頒布元は、商品性、特定の目的への適合性、侵害行為がないことの黙示の保証を含めて、いかなる保証も行いません。 本ソフトウェアは「現状のままのもの」として提供されており、作者および頒布元は、保守、サポート、アップデート、機能強 化、修正を提供する義務を負いません。

米国政府関連の方は以下をお読みください。Use, duplication, or disclosure by the U.S. Government is subject to restrictions of FAR 52.227-14(g)(2)(6/87) and FAR 52.227-19(6/87), or DFAR 252.227-7015(b)(6/95) and DFAR 227.7202-3(a).

本ソフトウェア、scottyは、TCP/IPネットワークに関する情報を取得するための、いくつかの特殊なコマンドからなる、簡単なtclイ ネンタブリタです。Copyright (c) 1993, 1994, 1995, J. Schoenwaelder, TU Braunschweig, Germany,Institute for Operating Systems and<br>Computer Networks. この著作権告知文があらゆるコピーに付記されることを条件に、いかなる目的でも、無料で本ソフトウェアおよびその関連文書を使用、複製、修正、頒布することを許可します。B

## 目次

はじめに ix 対象読者 ix マニュアルの構成 ix UNIX コマンドの使い方 x 書体と記号について x シェルプロンプト xi 関連マニュアル xi 1. ドメインの構成の概要 1 メモリーエラーの処理 1 システムコマンド 2  $\text{smooth}(1M) \rightrightarrows \rightrightarrows \rightrightarrows$  2

- 2. InterDomain Networks の構成 3 ドメインの IP アドレス 3 Ethernet アドレスと物理アドレス 4 論理ネットワークインタフェースの自動アクティブ化 4 ▼ 論理ネットワークインタフェースの自動アクティブ化を有効にする 5 IDN インタフェースを構成する 6
	- ▼ IDN インタフェースを構成する 6

▼ IDN インタフェースを構成解除する 7

OpenBoot PROM 変数 7

▼ OBP 変数を設定する 9

ndd(1M) ドライバパラメタ 10

- インタフェースを構成解除する 7<br>3変数とパラメタ 7<br>nBoot PROM 変数 7<br>(1M) ドライバパラメタ 10<br>ndd(1M) ドライバパラメタ 13<br>ver . conf(4) パラメタ 13<br>wer . conf(4) パラメタ 13<br>再起動しないで IDN パラメタを設定す<br>. conf(4) ファイル 15<br>させる必要があるパラメタ 21<br>お計情報 22<br>at(3K) の統計情報 23 調整可能な変数とパラメタ 7<br>OpenBoot PROM 変数<br>- OBP 変数を設定す<sup>;</sup><br>ndd(1M) ドライバパラメ<br>- ndd(1M) ドライバパラメ<br>- mdd(1M) ドライバパラメ<br>- す ndd(1M) ドライバパラメ<br>- す 再起動しないで IDN<br>- 再起動して IDN パラ<br>- idn . conf(4) ファイル<br>- 致させる必要があるパ<br>カーネル統計情報 22<br>kstat(3K) の統計情報 変設 パライバラン トラーバック IDN パラー イバック IDN パラー イバック IDN パラー クリスター ファイバック IDN パラー クラー クリスト ファイル パラー クリスト かんじょう 変数を設定する 9<br>:ライバパラメタ<br>onf(4) パラメタ<br><br>りしないで IDN パラメタ<br>りして IDN パラメタ<br>(4) ファイル 15<br>必要があるパラメ?<br>経 22<br>の統計情報 23 ドライバパラメタ 10<br>(1M) ドライバパラメタ 13<br>conf(4) パラメタ 13<br>!動しないで IDN パラメタを<br><br><br><br><br>(4) ファイル 15<br>る必要があるパラメタ<br>|新 22<br>| の統計情報 23 ▼ ndd(1M) ドライバパラメタを設定する 10 ドライバパラメタを設定する 10<br>:(4) パラメタ 13<br>ないで IDN パラメタを設定する 14<br>て IDN パラメタを設定する 14<br>ファイル 15<br>要があるパラメタ 21<br>22<br>統計情報 23 driver.conf(4)  $\sqrt{5}$  / 9 13
	- パラメタ 13<br>^で IDN パラメタを<br>ON パラメタタ<br>イル 15<br>あるパラメタ ▼
	- 再起動しないで IDN パラメタを設定する 14<br>再起動して IDN パラメタを設定する 14<br>conf(4) ファイル 15<br>s せる必要があるパラメタ 21<br>計情報 22<br>t(3K) の統計情報 23 ▼ 再起動して IDN パラメタを設定する 14 再起動して IDN パラメタを設定する 14<br>conf (4) ファイル 15<br>させる必要があるパラメタ 21<br>計情報 22<br>((3K) の統計情報 23

idn.conf $(4)$   $7$   $7$   $4$   $1$   $15$ 

ファイル 15<br>要があるパラノ<br>22<br>統計情報 23 ー致させる必要があるパラメタ 21<br>kル統計情報 22<br>kstat(3K) の統計情報 23<br>.

kstat(3K)の統計情報 23

# $\overline{P}$

- 表 2-1 ndd(1M) パラメタ 11
- 表 2-2 IDN idn.conf(4) ファイルのパラメタ 16
- 表 2-3 インタフェースごとの kstat(3K) 統計情報 24
- 表 2-4 kstat(3K) 広域統計情報 26

viii Sun Enterprise 10000 IDN 構成マニュアル·2001年2月

## はじめに

このマニュアルでは、Sun Enterprise™ 10000 InterDomain Network (IDN) の機能の 構成について説明します。各機能の使用方法の詳細については xi ページの「関連マ ニュアル」に示すマニュアルを参照してください。

### 対象読者

このマニュアルは、UNIX®システム (特に Solaris™ オペレーティング環境のシステ ム)についての十分な知識を持つ Sun Enterprise 10000 server のシステム管理者を対 象にしています。もしそのような知識をお持ちでない場合は、まずこのシステムに付 属している AnswerBook2™ の『Solaris User Collection - Japanese』および『Solaris System Administrator Collection - Japanese』をお読みください。

また、AnswerBook2 の『TCP/IP とデータ通信』もお読みください。

### マニュアルの構成

このマニュアルは、以下の章で構成されています。

第1章では、このマニュアルの概要を説明します。

第2章では、性能および信頼性の向上につながる IDN 環境の構成方法について説明し ます。

## UNIX コマンドの使い方

このマニュアルには、基本的な UNIX コマンドの説明も、システムの停止や起動、デ バイスの設定などの手順の説明も含まれていません。

これらの詳細は、以下のマニュアルを参照してください。

- Solaris 2.x ソフトウェア環境用の AnswerBook2 オンラインマニュアル、特に Solaris のシステム管理に関するマニュアル
- このシステムに付属している他のソフトウェアマニュアル

## 書体と記号について

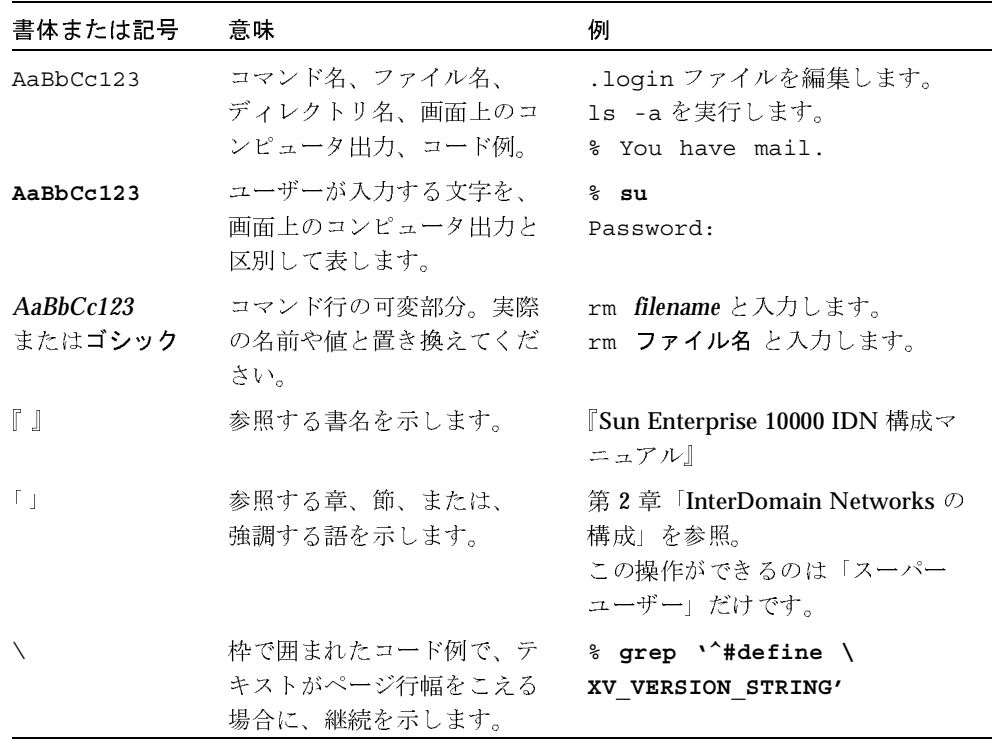

x Sun Enterprise 10000 IDN 構成マニュアル·2001年2月

# シェルプロンプト

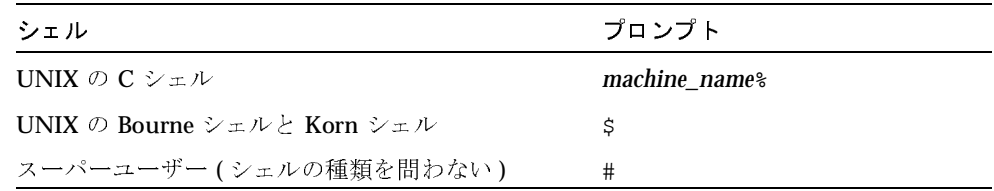

# 関連マニュアル

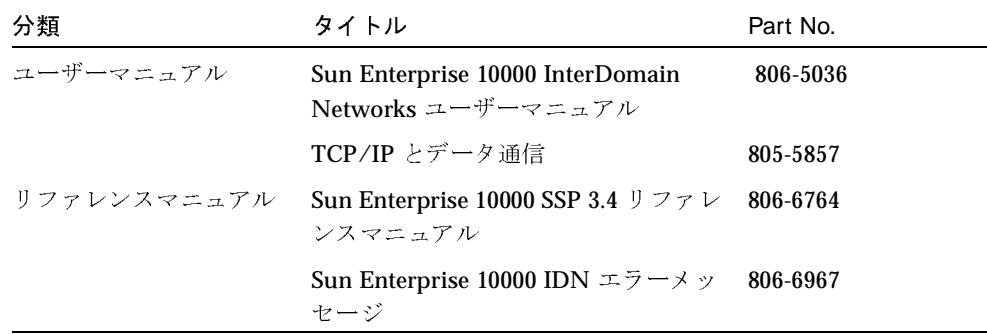

xii Sun Enterprise 10000 IDN 構成マニュアル • 2001 年2月

第1章

## ドメインの構成の概要

この章では『Sun Enterprise 10000 IDN 構成マニュアル』の概要について説明します。 InterDomain Networks (IDN) の設定方法と使用方法については Sun Enterprise 10000 SSP 3.4 Collection - Japanese  $\oslash$  [Sun Enterprise 10000 InterDomain Networks  $\Im \rightarrow$ ザーマニュアル』を参照してください。

### メモリーエラーの処理

プロセッサは、対応するドメイン内で検出した SMR(Shared Memory Region: 共有メ モリー領域)内のメモリーエラーをレポートします。スレーブドメインが SMR 内のメ モリーエラーを検出した場合は、そのエラーはマスタードメインにレポートされませ ん。したがって、マスタードメインが、エラーが発生しているメモリーをそのエラー を認識することなくエクスポートできるという状況が生じ得ます。

### システムコマンド

この節では、IDN による影響を受けるシステムコマンドとそれらのコマンドがどのよ うに影響を受けるかを説明します。

### $\text{snoop(1M)} \sqsupset \text{\large $\nabla$} \times \text{\large $\nabla$}$

snoop(1M) コマンドは、ごく限られた数のネットワーク MTU (Maximum Transfer Unit: 最大転送単位) サイズをサポートするだけであり、それらはすべて、IDN がサ ポートするサイズよりもはるかに小さなものです。IDN ドライバは、標準の Ethernet デバイスとしてシステムに認識されます。このため、snoop(1M) コマンドを使用して IDN データ転送を収集する場合は、-s オプションを付けて、1500 バイト以下に指定す る必要があります。以下に例を示します。

 $#$  snoop  $-d$  idn0  $-s$  1500

IDN のポイントツーポイントという性質のため、ローカルドメインへ、またはローカ ルドメインから伝送されるトラフィックだけを snoop(1M) コマンドによって収集す ることができます。

2 Sun Enterprise 10000 IDN 構成マニュアル·2001年2月

### 第2章

### InterDomain Networks の構成

この章では、論理ネットワークインタフェースの自動アクティブ化、IDN の操作と性 能に影響する調整可能なパラメタ、および調整可能なパラメタの設定方法について説 明します。

### ドメインの IP アドレス

標準 TCP/IP (Transmission Control Protocol/Internet Protocol) ネットワークインタ フェースでは、ドメインがインタフェースを使用して通信できるように IP アドレス が割り当てられている必要があります。IDN接続を確立するには、一連のドメインに 対して、ドメイン内からアクセスすると予想されるあらゆるアドレスやサブネットの 中で一意の IP アドレスを割り当てることが必要です。これらの IP アドレスは、IDN 内のドメインが認識できれば十分です。特定のドメインを、IDN で接続された他のド メインと外部ホストとの間のルーターとして使用する場合は、Sun Enterprise 10000 が常駐するネットワーク構成を考慮してIPアドレスを選択してください。通常、各 論理 IDN インタフェースは、それぞれ別の IP サブネットとして構成されます。IDN ソフトウェアは、IDN メンバードメインと IP アドレス間の関連付けを行わないので、 ネットワーク環境に適したどの IP アドレスでも自由に選択することができます。割 り当てられた IP アドレスに対応するホスト名は、/etc/hostname.idnX ファイル (idnXは特定の IP アドレスが割り当てられている論理 ID インタフェースを表しま す)に入力することができます。これによって、ドメインの起動時にネットワークを 自動的に起動することができます。

IDN ドライバを使用可能にし、ドメインが IDN のメンバーになることを許可するに は、少なくとも1つの/etc/hostname.idnXファイルを作成しておく必要がありま す。これによって、ドメインの起動時に IDN ドライバが自動的に読み込まれます。 IDN ドライバが読み込まれた後にだけ SSP はそのドメインを IDN の候補として認識 します。

注 - デフォルトでは、idn0 ~ idn7 の8つの論理インタフェースを作成可能です。 この値は、IDNの調整可能なパラメタおよび idn.conf(4) ファイルを使用して、 最大 32 (idn0 ~ idn31) に変更することができます。同一の IDN サブネット上 では、有効な同じidnXインタフェースを備えたドメイン同士だけが通信できま す。

### Ethernet アドレスと物理アドレス

ifconfig(1M) コマンドを使用して、ネットワークインタフェースの Ethernet アドレ スまたは物理アドレスを動的に変更することができます。ただし、IDN のポイント ツーポイントという性質のため、システムは Ethernet アドレスの中の識別情報を保持 して、パケットの送り先を判定する必要があります。IDN ドライバでは、IDN インタ フェースの Ethernet アドレスまたは物理アドレスを変更することはできませんが、 IDN は専用サブネットのため、アドレスを変更できなくても問題はありません。この 仮定は、ネットワークインタフェースカードが IDN インタフェースと同じ物理アドレ スを使用して取り付けられた場合でも有効です。

## 論理ネットワークインタフェースの自動 アクティブ化

IDN の論理ネットワークインタフェース (たとえば、idn0、idn1 など)は、従来の ネットワークインタフェースカードのネットワークインタフェースと同じ方法で扱わ れます。IDN インタフェースはすべて、同じ物理リンクを使用しますが、各 IDN イ ンタフェースは論理的に独立したネットワークインタフェースです。したがって、そ れぞれの IDN インタフェースには、ドメインを起動するときに自動ネットワーク plumb 処理を呼び出すための独自の /etc/hostname.idnX が必要になります。

4 Sun Enterprise 10000 IDN 構成マニュアル • 2001 年 2 月

/etc/hostname.idnXファイルには、IDN インタフェースに関連するホスト名また は IP アドレスのみが含まれます。idno が IDN の論理インタフェースである場合は、 /etc/hostname.idnXは/etc/hostname.idn0になり、このファイルにはこの IDN インタフェースに関連付けられた一意のホスト名が入ります。

/etc/hostname.idnXファイルの内容の詳細は『Sun Enterprise 10000 InterDomain Networks ユーザーマニュアル』を参照してください。また、TCP/IP の構成ファイル の詳細は、『TCP/IP とデータ通信』を参照してください。

### ▼ 論理ネットワークインタフェースの自動アクティ ブ化を有効にする

以下の手順を実行して、/etc/hostname.idnXファイルを作成します。

- 1. テキストエディタで新しいファイルを開きます。
- 2. IDN 論理ネットワークインタフェースの名前または IP アドレスを入力します。
- 3. ファイルを /etc/hostname.idnX として保存します。ここの X は、起動時にアク ティブ化する IDN ドライバのインスタンスに対応します。

IDN のメンバーであるドメインの場合は、SSP の domain status(1M) コマンドで 表示されるとおりに、起動時に、起動された他の IDN メンバーと自動的にリンクされ ます。Solaris の rc スクリプトは、/etc/hostname.idnXファイルと連動して、 IDN 上の論理ネットワークインタフェースを有効にします。これで IDN は、ドメイ ン間の標準 TCP/IP ネットワークとして使用可能になります。

注 - IDN の自動リンクには、SSP が提供するサービスが必要です。SSP のイベント検 出デーモンである edd(1M) が、ドメインの起動と、実際のリンクを行うための IDN イベントハンドラの実行を認識します。SSP 上の負荷によっては、起動イベ ントの認識、および IDN イベントハンドラのリンク処理に必要な時間に遅延が 生じる場合があります。その結果、ドメインへの IDN リンクが完全に動作する ようになる前に、ドメインの起動サイクルが完了することもあります。この遅延 は、秒単位の値になることはありません。

### IDN インタフェースを構成する

IDN インタフェースを構成する方法は、他のネットワークインタフェースと同じで す。ここで示す情報は、必要に応じて参照してください。

### ▼ IDN インタフェースを構成する

以下の手順は、IDN にリンクされている各ドメインの各 IDN インタフェースについ て実行する必要があります。これらの手順を実行する前に、ドメインが IDN にリンク されている必要はありません。

1. 各ドメイン内の IDN インタフェースを plumb します。

# ifconfig idn0 plumb

上記の例で、idno は IPv4 の利用に基づいたインタフェース名です。IPv6 の正しい使 用方法については、IPv6 のマニュアルを参照してください。なお、IPv6 は、Solaris 7 オペレーティング環境ではサポートされていません。

IP address は、それぞれのホストに対して指定された IDN インタフェースに割り当て られた IP アドレスとして定義されます (詳細は、『InterDomain Networks ユーザーマ ニュアル』の「ドメインの IP アドレス」および hosts(4) マニュアルページを参照し てください)。

2. IDN インタフェースを設定します。

# ifconfig idn0 IP\_address netmask 255.255.255.0 \ broadcast IP subnet address up

上記の例では、基本の IDN を設定していると仮定しています。サイト固有のネットマ スクを使用する場合は、ネットマスク値をサイト固有の値に置き換えてください。

6 Sun Enterprise 10000 IDN 構成マニュアル • 2001 年 2 月

### ▼ IDN インタフェースを構成解除する

IDN からのリンクが解除されているドメインでは、IDN インタフェースを構成解除す る必要はありません。ただし、IDN 全体を削除するには、IDN の各ドメインの各 IDN インタフェースについて以下の手順を実行する必要があります。

1. IDN インタフェースの構成を解除します。

# ifconfig idn0 down

この手順を実行すると、指定した IDN インタフェースに対する TCP/IP スタックが削 除されます。

2. IDN インタフェースを unplumb します。

# ifconfig idn0 unplumb

### 調整可能な変数とパラメタ

IDN の性能や資源使用状況に影響を与える変数がいくつかあります。この節では、こ れらの変数やパラメタの設定方法について説明し、最小値、最大値、およびデフォル トの値を示します。

### OpenBoot PROM 変数

OpenBoot™ PROM (OBP)には、IDN を有効にするために変更する必要のある IDN 関連の変数が1つあります。この変数は、SMR (Shared Memory Region: 共有メモ リー領域)サイズ変数である idn-smr-size です。この変数には、SMR のサイズを メガバイト単位で指定します。値を0に設定すると、IDN ネットワーキングが無効に なります。0以外の値は、SMRのために予約されたカーネル空間のメガバイト数を示 します。idn-smr-size のデフォルト値は、0です。

第2章 InterDomain Networks の構成 7

SMR が大きいほど、データ転送に利用できるバッファの数が多くなります。ただし、 ある一定のサイズを超えると、SMRを大きくしてもそれ以上の利点はありません。 idn-smr-sizeの推奨値は、通常の用途に十分な32メガバイトです。最大値は、96 メガバイトです。

idn-smr-size の値は、OBP プロンプトでのみ設定することができます。新たな値 を有効にするには、ドメインを再起動する必要があります。ただし、idn.conf ファ イル中の idn smr size 変数を使用して、SMRの実際のサイズを削減することがで きます。

注 - IDN 内にあるすべてのドメインでは、idn-smr-size が同じ値である必要があ ります。idn-smr-size の値が正しくないドメインがある場合、またはこの値 を IDN 全体で変更したい場合は、対象のドメインを再起動してOBPプロンプト を表示し、この変数を設定し直します。

#### ▼ OBP 変数を設定する

- 1. netcon(1M) ウィンドウで、スーパーユーザーとしてドメインにログインします。
- 2. ドメインを起動または停止して OBP プロンプトを表示し、以下の例のように setenv コマンドを使用して OBP 変数を設定します。

<#Ø> ok setenv idn-smr-size size

3. ドメインを再起動します。

8 Sun Enterprise 10000 IDN 構成マニュアル • 2001 年 2 月

4. 再起動に成功したら、OBP の設定を確認します。

```
<\nexists \emptyset>ok cd /memory
<\nexists \emptyset> ok .properties
```
2番目のコマンドにより、以下の例のような、OBP変数とその設定の一覧が表示され ます。

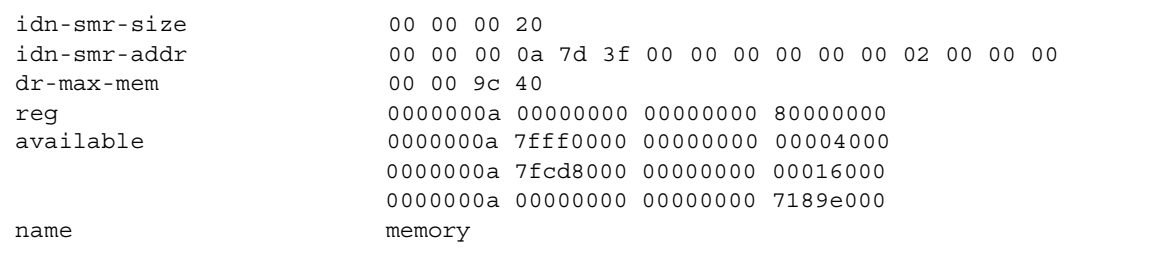

SMRの割り当てに成功した場合は、idn-smr-addrの値は、SMRのベース物理アド レス (例 0xA7D3F0000)とバイト単位のサイズ (例 0x2000000)を表す、0でない値 になります。

### ndd(1M) ドライバパラメタ

ndd(1M) ドライバパラメタを変更して、性能や資源使用状況が最適になるようにシス テムを調整できます。この節では、変更可能なパラメタ、パラメタの変更方法、各パ ラメタに指定できる値の範囲について説明します。

#### ▼ ndd(1M) ドライバパラメタを設定する

1. 現在のパラメタの設定を読み取ります。

# ndd /dev/idn parameter

IDN ドライバがサポートするすべての ndd(1M) パラメタを表示するには、以下のコ マンドを使用します。

# ndd /dev/idn "?"

2. ドライバパラメタを変更します。

# ndd -set /dev/idn parameter value

この節で説明するドライバパラメタを変更するには-set 構文を使用する必要があり ます。また、この節に示すドライバパラメタは、以下に記載する場合以外は、随時変 更可能です。

以下の表に ndd(1M) コマンドに指定できる各パラメタの名前とそれぞれの簡単な説明 を示します。ndd(1M)の使用法の詳細は、マニュアルページのndd(1M)を参照して ください。

| 名前                | 最小値      | 最大値          | デフォルト値       | 説明                                                                                                    |
|-------------------|----------|--------------|--------------|----------------------------------------------------------------------------------------------------|
| idn modunloadable | $\bf{0}$ | $\mathbf{1}$ | $\mathbf{0}$ | IDN ドライバを (使用されていないとい<br>う前提で)読み込み不能に設定する2進<br>フラグ。値を0に設定するとこのフラグ<br>はオフになり、1に設定するとオンにな<br>ります。この値は、随時変更可能です。                                                                                                    |
| idn slabpool      |          |              |              | ドメインが接続され、そのドメインが<br>IDN のマスタードメインである場合は、<br>このパラメタは、IDN スラブプールを表<br>示し、利用可能なスラブの数とどのスラ<br>ブが各ドメインに割り当てられているか<br>を示します。この値は読み取り専用です。                                                                                                 |
| idn buffers       |          |              |              | ドメインが持つ未処理の (つまり、取り<br>込まれていない) SMR 入出力バッファー<br>の数。この数は、このドメインが接続さ<br>れた他のドメインを考慮した数です。こ<br>の値は読み取り専用です。                                                                                                    |
| idn mboxtbl       |          |              |              | ドメインに割り当てられたメールボック<br>ステーブルを表示します。ドメインが<br>IDN のメンバーでない場合は、テーブル<br>は表示されません。メールボックスヘッ<br>ダークッキー、準備完了かつ使用可能な<br>状態、あるいはそのいずれかの状態のポ<br>インタの値、各チャネルサービスが準備<br>完了かつ使用可能な状態である、あるい<br>はそのいずれかの状態であるかどうかを<br>示す情報が表示されます。この値は読み<br>取り専用です。 |

表 2-1 mdd(1M) パラメタ

第2章 InterDomain Networks の構成 11

| 名前              | 最小値 | 最大値 | デフォルト値 | 説明                                                                                                    |
|-----------------|-----|-----|--------|----------------------------------------------------------------------------------------------------|
| idn mboxtbl all |     |     |        | idn mboxtb1 と同じ内容を、IDN 全体<br>について表示します。このパラメタは、<br>マスタードメインとの関連で実行される<br>場合にだけ意味があります。これは、マ<br>スタードメインが広域メールボックス領<br>域へのポインタを保持するためです。   |
| idn mainmbox    |     |     |        | 他の IDN メンバードメインに対する送受<br>信メールボックス用にドメインが保持す<br>るメールボックス管理構造体の詳細情報<br>が含まれています。この値は読み取り専<br>用です。                                          |
| idn global      |     |     |        | ドメインに関する広域状態情報 (たとえ<br>ば、使用可能なチャネル、使用可能な<br>チャネルに接続されたドメインの数、<br>SMR の物理アドレスなど)を表示しま<br>す。IDN内の各ドメインの接続状態の要<br>約も表示します。この値は読み取り専用<br>です。 |
| idn domain      |     |     |        | ドメインに関する特定の状態情報(たと<br>えば、未処理のタイマーの数、投票チ<br>ケット、未処理のバッファーの数)を表<br>示します。この値は読み取り専用です。                                                      |
| idn domain all  |     |     |        | idn domainと類似の情報を表示します<br>が、目的のドメインが接続されたすべて<br>のドメインに関する情報が含まれます。<br>この値は読み取り専用です。                                                      |

ndd(1M) パラメタ (続き) 表 2-1

| 名前           | 最小値 | 最大値 | デフォルト値 | 説 明                      |
|--------------|-----|-----|--------|--------------------------|
| idn bind net |     |     |        | ドメイン内の特定のプロセッサにユー        |
|              |     |     |        | ザーが特定のチャネルサーバー (インタ      |
|              |     |     |        | フェース)を結合できるようにします。       |
|              |     |     |        | これにより、IDN データの実際の受信処     |
|              |     |     |        | 理をドメイン内のどのプロセッサから指       |
|              |     |     |        | 示するかを細かく制御できます。デフォ       |
|              |     |     |        | ルトでは、サーバーは結合されていませ       |
|              |     |     |        | ん。したがって、サーバーは通常のス        |
|              |     |     |        | レッドで処理時間を直接競い合います。       |
|              |     |     |        | この引数は、channel=cpuid形式で指定 |
|              |     |     |        | します。たとえば、0=25 は、idno イン  |
|              |     |     |        | タフェースで受信するデータの処理を担       |
|              |     |     |        | 当するチャネルサーバーを cpuid 25 に  |
|              |     |     |        | 結合します。この値は随時変更可能です。      |

表 2-1 ndd(1M) パラメタ (続き)

### driver.conf(4) パラメタ

IDN では、IDN ドライバ用の driver.conf(4) ファイルを使用して特定の調整可能 なパラメタと構成パラメタ、またはそのいずれかを設定できます。このファイルは、 以下に示すパスにあります。

/platform/SUNW, Ultra-Enterprise-10000/kernel/drv/idn.conf

これらのパラメタを変更するには、driver.conf(4) ファイルを編集する必要があり ます。ほとんどのパラメタは、グローバルパラメタです。bind cpu パラメタのみ が、インスタンス(インタフェース)ごとに作用します。パラメタの値は、 modload(1M) コマンドを使用して IDN ドライバを読み込むと有効になります。

IDN パラメタを設定するための手順は、ドメインの現在の状態によって異なります。 ドメインが起動され稼動しているが、IDN にリンクされていない場合は、14 ページの 「再起動しないで IDN パラメタを設定する」の指示に従って、ドメインを再起動せず に IDN パラメタを設定します。ドメインが稼動していないか、またはドメインを再起 動する場合は、14 ページの「再起動しないで IDN パラメタを設定する」の指示に 従って IDN パラメタを設定します。

第2章 InterDomain Networks の構成 13

- ▼ 再起動しないで IDN パラメタを設定する
- 1. ドメインが IDN にリンクされていないことを確認します。<br>-
- 2. netcon(1M) ウィンドウで、ディレクトリを idn.conf ファイルが存在するディレク<br>- トリに変更します。  $\frac{1}{2}$

% **cd /platform/SUNW,Ultra-Enterprise-10000/kernel/drv/**

- 3. 使用する新しい値を反映するように、idn.conf ファイルを編集します。<br>-
- 4. すべての IDN ネットワークインタフェースを unplumb します。<br>-
- 5.ndd(1M) コマンドを使用して、idn\_modunloadable パラメタを適切な値に設定し<br>――ます。  $\overline{\phantom{a}}$

% **ndd -set /dev/idn idn\_modunloadable 1**

6. modunload(1M) TU&VW+/IDN &78stu%H&

% **modunload -i** *id*

id の値は、IDN モジュール ID 番号の ID に対応する必要があります。IDN モジュー<br>- ニュニュース いいし ジタン ル ID 番号の入手方法の詳細は、modinfo(1M) マニュアルページを参照してくださ<br>.  $V_{\infty}$ 

7. IDN ネットワークインタフェースを再度 plumb します。<br>-

#### ▼ 再起動して IDN パラメタを設定する

1. netcon(1M) D&D /'g idn.conf f-`6'

g3Xe % **cd /platform/SUNW,Ultra-Enterprise-10000/kernel/drv/**

2. テキストエディタを使用してこのファイルを編集し、IDN のパラメタと値を設定しま す。

以下に idn.conf ファイルの例を示します。

```
name="idn" parent="pseudo" instance=0 bind cpu=10;
name="idn" parent="pseudo" instance=1;
name="idn" parent="pseudo" instance=2 bind_cpu=35;
idn pi=4;idn_protocol_nservers=2;
```
すべての必須パラメタについて、同一 IDN 内にある各ドメインの idn.conf ファイ ルを編集する必要があります。その他のパラメタについては、目的のドメインの idn.conf ファイルのみを編集します。

各エントリは複数の行で構成できますが、セミコロンで終了する必要があります。上 の例では、インスタンス0チャネルサーバー(idn0)は、CPU 10に結合されます(シ ステムに CPU 10 があるという仮定で)。(idn1) 用のインスタンス1チャネルサー バーはシステム内のいずれの CPU にも結合されず、(idn2) 用のインスタンス 2 チャ ネルサーバーは CPU 35 に結合されます (システムに CPU 35 があるという仮定で)。

3. ドメインを再起動します。

一致させる必要があるパラメタの設定を変更した場合は、IDN 内の各ドメインを再起 動する必要があります。一致させる必要のないパラメタの設定を変更した場合は、 IDN 内の1つのドメインを再起動するだけですみます。一致させる必要のあるパラメ タの一覧は、21ページの「一致させる必要があるパラメタ」を参照してください。

### idn.conf(4) ファイル

modload(1M) コマンドによる IDN の読み込み時に特定のパラメタが設定されるよう に、idn.conf(4) ファイルにそれらのパラメタの値を定義しておくことができます。 このファイルに IDN のインスタンスを追加することもできます。各 IDN インスタン スに対して、idn.conf(4) ファイルに以下の行 (nはインスタンスの番号)を追加しま す。

```
name="idn" parent="pseudo" instance=n;
```
第2章 InterDomain Networks の構成 15

注 - ドメインが IDN にリンクされている間は、すべての idn.conf(4) ファイルパラ メタを変更できます。ただし、値を有効にするには、ドメインを再起動する必要 があります。

以下の表にパラメタの名前、パラメタの最小値、最大値、デフォルト値、またそれら の値の単位を示します。

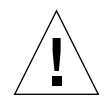

注意-以下の表に示したパラメタは、経験を積んだ IDN ユーザー以外は使用しない でください。値を変更すると、IDNの動作に悪影響を及ぼす場合があります。

| 名前                   | 最小値      | 最大値  | デフォル<br>ト値 | 説明                                                                                                    |
|----------------------|----------|------|------------|----------------------------------------------------------------------------------------------------|
| bind cpu             |          |      | $-1$       | 対応するチャネルサーバーがオンライン<br>になった後に、そのチャネルサーバーに<br>結合する cpuid を指定します。このパラ<br>メタは、特定の CPU インスタンスに関<br>連付ける必要があります。指定された<br>cpuid がドメイン内の有効な CPU でな<br>い場合は、チャネルサーバーは結合され<br>ません。この値には、CPU の ID を指定<br>します (-1 は非結合)。 |
| idn awolmsg interval | $\bf{0}$ | 3600 | 30         | ドメインごとに、コンソール上に<br>AWOL メッセージが表示される頻度を<br>制御します。この値は秒単位で指定しま<br>す。                                                                                                    |
| idn checksum         | $\bf{0}$ | 1    | 1          | SMR メールボックスに対する検査合計<br>の検証を設定する2進フラグです。 値を<br>0に設定するとこのフラグはオフにな<br>り、1に設定するとオンになります。                                                                                                    |

表 2-2 IDN idn.conf(4) ファイルのパラメタ

| 名前                  | 最小値          | 最大値          | デフォル<br>ト値   | 説明                                                                                                    |
|---------------------|--------------|--------------|--------------|----------------------------------------------------------------------------------------------------|
| idn_dmv_pending_max | 8            | 512          | 128          | 単一のプロセッサが IDN ドライバに対<br>して保留できる未処理の DMV 割り込み<br>の最大数を制御します。このパラメタ<br>は、着信クロスドメイン割り込みのデー<br>タのカプセル化のために使用するキュー<br>の構造体も記述します。この値は数で指<br>定します。                                |
| idn history         | $\bf{0}$     | $\mathbf{1}$ | $\bf{0}$     | IDN が特定の IDN イベントの内部ログ<br>をオンにするかどうかを設定する 2進フ<br>ラグです。このパラメタは、問題の分析<br>のためのみに使用します。サポート担当<br>者が後のデバッグのために情報を収集す<br>ることが可能になります。値を0に設定<br>するとこのフラグはオフになり、1に設<br>定するとオンになります。 |
| idn hiwat           | 1024         | 1048576      | 262144       | IDN STREAM のキューの高ウォーター<br>マークを制御します。この値はバイト単<br>位で指定します。                                                                                                    |
| idn lowat           | $\mathbf{1}$ | 524288       | $\mathbf{1}$ | IDN STREAM のキューの低ウォーター<br>マークを制御します。この値はバイト単<br>位で指定します。                                                                                                    |
| idn_max_nets        | $\mathbf{1}$ | 32           | 8            | IDN ドライバ上に plumb できるネット<br>ワークチャネルまたはインタフェースの<br>最大数を制御します。この値は一般的な<br>単位または個数で指定します。                                                                                       |
| idn_mbox_per_net    | 31           | 511          | 127          | 各メールボックステーブル (チャネルと<br>インタフェース、あるいはそのいずれ<br>か)のメールボックスエントリの数を制<br>御します。この値は奇数である必要があ<br>ります。この値は一般的な単位または個<br>数で指定します。                                                      |
| idn msgwait cfg     | 10           | 300          | 40           | CFG (構成)メッセージに対する応答待<br>ち時間の最小値を制御します。この値は<br>秒単位で指定します。                                                                                                    |

表 2-2 IDN idn.conf(4) ファイルのパラメタ (続き)

IDN idn.conf(4) ファイルのパラメタ (続き) 表 2-2

| 名前                    | 最小値      | 最大値   | デフォル<br>ト値 | 説明                                                                                                    |
|-----------------------|----------|-------|------------|----------------------------------------------------------------------------------------------------|
| idn msgwait cmd       | 10       | 300   | 40         | (通常マスタードメインへの)CMD (コ<br>マンド)メッセージに対する応答待ち時<br>間の最小値を制御します。この値は秒単<br>位で指定します。                                  |
| idn msgwait con       | 10       | 300   | 20         | CON (接続) メッセージに対する応答待<br>ち時間の最小値を制御します。この値は<br>秒単位で指定します。                                                     |
| idn msgwait data      | 10       | 300   | 30         | DATA (切断)起動呼び出しに対する応<br>答待ち時間の最小値を制御します。この<br>値は秒単位で指定します。                                                    |
| idn msgwait fin       | 10       | 300   | 40         | FIN (切断)メッセージに対する応答待<br>ち時間の最小値を制御します。この値は<br>秒単位で指定します。                                                      |
| idn msgwait nego      | 10       | 300   | 20         | NEGO (ネゴシエーション) メッセージ<br>に対する応答待ち時間の最小値を制御し<br>ます。この値は秒単位で指定します。                                              |
| idn netsvr spin count | $\bf{0}$ | 10000 | 500        | チャネルサーバーが、プロセッサとの結<br>合を放棄する前に着信パケットのポーリ<br>ングを行う回数を制御します。この値は<br>一般的な単位または回数で指定します。                          |
| idn netsvr wait max   | $\bf{0}$ | 6000  | 1600       | チャネルサーバーが永久に休眠状態にな<br>る前に休眠する期間を示すクロック刻み<br>の最大数を制御します。                                                       |
| idn netsvr wait min   | $\bf{0}$ | 3000  | 40         | 着信データパケットが見つからないとき<br>にチャネルサーバーが休眠する期間を示<br>す最初のクロック刻みの値を制御しま<br>す。この値はクロック刻みで指定します<br>(100 パルス刻みは、1秒に相当します)。 |

表 2-2 IDN idn.conf(4) ファイルのパラメタ (続き)

| 名前                    | 最小値          | 最大値              | デフォル<br>ト値     | 説明                                                                                                    |
|-----------------------|--------------|------------------|----------------|----------------------------------------------------------------------------------------------------|
| idn_netsvr_wait_shift | 1            | 5                | $\mathbf{1}$   | チャネルサーバーが休眠状態から目覚め<br>たときにパケットを見つけることができ<br>ないたびに、チャネルサーバーの休眠時<br>間を増加させる割合を示します。この値<br>を1に設定すると毎回休眠時間が倍に<br>なっていきます。休眠時間は、<br>idn netsvr wait max で指定された<br>最大値まで増加します。この値は一般的<br>な単位または数で指定します。 |
| idn nwr size          | $\bf{0}$     | SMR 全体           | SMR 全体         | ネットワークベースの通信に使用する、<br>SMR 内の Network Region (NWR) のサ<br>イズを制御します。この値はメガバイト<br>単位で指定します。                                                                                                    |
| idn pil               | $\mathbf{1}$ | $\boldsymbol{9}$ | 8              | ソフトウェア割り込みの優先レベルを制<br>御します。このレベルでクロスドメイン<br>割り込みが処理されます。この値は数値<br>で指定します。                                                                                                    |
| idn protocol nservers | 1            | 16               | $\overline{4}$ | リモート IDN メンバードメインからの<br>IDN 接続管理メッセージの処理を任され<br>るスレッドの数を制御します。この値は<br>個数で指定します。                                                                                                    |
| idn reclaim max       | $\bf{0}$     | 128              | $\mathbf{0}$   | ドメインが、未処理の利用されていない<br>バッファーの再利用を試みる最大の回数<br>を制御します。この値が 0の場合は、ド<br>メインは、最小しきい値<br>(idn reclaim min)に達した後、でき<br>るだけ多くのバッファーの再利用を試み<br>ます。この値はバッファー単位で指定し<br>ます。                                    |
| idn_reclaim_min       | $\mathbf{1}$ | 128              | 5              | 未処理 (利用されていない)バッファー<br>のしきい値を制御します。この値を超え<br>ると、ドメインはバッファーの再利用を<br>試みます。この値はバッファー単位で指<br>定します。                                                                                                    |

IDN idn.conf(4) ファイルのパラメタ (続き) 表 2-2

| 名前                 | 最小値              | 最大値    | デフォル<br>ト値       | 説明                                                                                                    |
|--------------------|------------------|--------|------------------|----------------------------------------------------------------------------------------------------|
| idn_retryfreq_con  | $\mathbf{1}$     | 60     | $\boldsymbol{2}$ | リンクしようとするドメインが CON<br>(接続)フェーズに達したことの確認の<br>再試行間隔の最小時間を制御します。こ<br>の値は秒単位で指定します。                                                 |
| idn retryfreq fin  | $\mathbf{1}$     | 60     | 3                | リンク解除しようとするドメインが FIN<br>(切断)フェーズに達したことの確認の<br>再試行間隔の最小時間を制御します。こ<br>の値は秒単位で指定します。                                               |
| idn retryfreq nego | $\mathbf{1}$     | 60     | $\boldsymbol{2}$ | IDN 接続の開始の再試行間隔の最小時間<br>を制御します。この値は秒単位で指定し<br>ます。                                                                               |
| idn sigbpil        | $\mathbf{1}$     | 9      | 3                | ソフト割り込みの優先レベルを制御しま<br>す。このレベルで SSP の sigblock 要求<br>が処理されます。この値は数値で指定し<br>ます。                                                   |
| idn slab bufcount  | 4                | 1024   | 32               | スラブごとに割り当てるバッファーの数<br>を制御します。この値はバッファー単位<br>で指定します。                                                                             |
| idn_slab_mintotal  | $\boldsymbol{2}$ | 16     | 8                | マスタードメインが保持する利用可能な<br>スラブの最小数を制御します。マスター<br>ドメインは、利用可能なスラブの総数が<br>この変数の値を下回ると、スレーブドメ<br>インに未使用スラブの返却を要求しま<br>す。この値はスラブ単位で指定します。 |
| idn slab prealloc  | $\pmb{0}$        | 10     | $\bf{0}$         | ドメインの IDN へのリンク時に事前に<br>割り当てるスラブの数を制御します。こ<br>の値はスラブ単位で指定します。                                                                   |
| idn smr bufsize    | 512              | 524288 | 16384            | IDN MTU サイズに変換される、SMR 入<br>出力バッファーのサイズを制御します。<br>この値は2の倍数をバイト単位で指定し<br>ます。                                                      |

#### 20 Sun Enterprise 10000 IDN 構成マニュアル·2001年2月

| 名前              | 最小値          | 最大値    | デフォル<br>ト値   | 説明                                                                                                    |
|-----------------|--------------|--------|--------------|----------------------------------------------------------------------------------------------------|
| idn smr size    | $\mathbf{0}$ | SMR 全体 | $\mathbf{0}$ | SMR のサイズは、OBP 変数 idn-smr-<br>size の値によって制限されます。SMR<br>のサイズは、idn-smr-size 変数の最<br>小値と idn_smr_size パラメタの最小<br>値によって決まります。idn-smr-size<br>がゼロの場合は、OBP変数が<br>idn.conf(4) パラメタを上書きします。 |
| idn window incr | $\mathbf{0}$ | 32     | 8            | アクティブなチャネルまたはインタ<br>フェース、あるいはその両方が追加され<br>るたびに idn window max が大きくな<br>る値を制御します。この値はバッファー<br>単位で指定します。                                                                             |
| idn window max  | 8            | 256    | 64           | 未処理バッファーの基準しきい値を制御<br>します。この値を超えると、ドメインは<br>対応するドメインへのデータパケットの<br>送信を停止します。この値はバッファー<br>単位で指定します。                                                                                  |

表 2-2 IDN idn.conf(4) ファイルのパラメタ (続き)

### 一致させる必要があるパラメタ

一部の IDN パラメタは、同一 IDN 内のすべてのドメインで値を一致させる必要があ ります。ドメインのリンクで構成情報を交換するときに、各ドメインは、リンク操作 を進める前に、受信した情報がローカルパラメタと一致するかどうかを確認します。 以下に同一 IDN 内のすべてのドメインで値を一致させる必要があるパラメタの名前を 示します。

- idn nwr size
- idn smr bufsize
- idn slab bufcount
- $\blacksquare$  idn max nets
- idn mbox per net
- $\blacksquare$  idn checksum

### カーネル統計情報

IDN ドライバは、標準の Solaris カーネル統計情報メカニズムである kstat(3K) をサ ポートしています。netstat(1M)からのレポートをサポートするのに必要な最小 セットに加えて、IDN ドライバはより詳細な統計情報をレポートするので、性能の調 整や構成の管理に役立ちます。これらの統計情報は、標準の netstat(1M) または kstat(IM) コマンド行ユーティリティから利用するのが最も簡単です。

以下の例にある構文を使用してすべての統計情報を要求することができます。この例 には、idn 引数と idno 引数を使用した場合に受け取る統計情報が示されています。

```
# netstat -k idn
idn:
curtime 2048474 reconfigs 0 reconfig last 0 reaps 0 reap last 0
links 1 link last 2042885 unlinks 1 unlink last 2045246 buf fail 1
buf fail last 2042935 slab fail 1 slab fail last 2042935
reap_count 0 dropped_intrs 0
# netstat -k idn0
idn0:
ipackets 3 ierrors 0 opackets 0 oerrors 0 collisions 0
rx collisions 0 crc 0 buff 0 nolink 0 linkdown 0 inits 5 nocanput 0
allocbfail 0 notbufs 0 reclaim 0 smraddr 0 txmax 0 txfull 0 xdcall 3
sigsvr 10 mboxcrc 0 rbytes 238 obytes 238 multircv 0 multixmt 0
brdcstrcv 0 brdcstxmt 4 norcvbuf 0 noxmtbuf 0 ipackets64 3
opackets64 3 rbytes64 238 obytes64 238 fcs errors 0
macxmt errors 0 toolong errors 0 macrcv errors 0
```
\]-Ã-GH qr-ï' ¶s6Y~!/-lm(bo この例では、論理ネットワークインタフェースとして idn0 と idn1 が使われていま す。この例にある数字と実際に受け取る出力とはかなり異なる場合があります。

#### # **netstat -k idn0 idn1**

#### idn0:

ipackets 1386286 ierrors 0 opackets 1312137 oerrors 0 collisions 0 rx\_collisions 0 crc 0 buff 0 nolink 0 linkdown 3561 inits 3 nocanput 131735 allocbfail 0 notbufs 0 reclaim 0 smraddr 0 txmax 0 txfull 0 xdcall 68783 sigsvr 63444 mboxcrc 0 rbytes 291362843 obytes 4225747350 multircv 0 multixmt 0 brdcstrcv 0 brdcstxmt 21 norcvbuf 131735 noxmtbuf 0 ipackets64 1386286 opackets64 1312131 rbytes64 13176264731 obytes64 12816667818 fcs\_errors 0 macxmt errors 16315 toolong errors 0 macrcv errors 0

#### idn1:

ipackets 189387 ierrors 0 opackets 136365 oerrors 0 collisions 0 rx\_collisions 0 crc 0 buff 0 nolink 0 linkdown 0 inits 3 nocanput 54938 allocbfail 0 notbufs 0 reclaim 0 smraddr 0 txmax 0 txfull 0 xdcall 11788 sigsvr 453 mboxcrc 0 rbytes 1797429854 obytes 1226840176 multircv 0 multixmt 0 brdcstrcv 0 brdcstxmt 10 norcvbuf 54938 noxmtbuf 0 ipackets64 189387 opackets64 136364 rbytes64 1797429854 obytes64 1226840176 fcs\_errors 0 macxmt\_errors 0 toolong\_errors 0 macrcv\_errors 0

### kstat(3K) の統計情報

この節には、IDN ドライバに対して実行される netstat(1M) コマンドに関連する kstat(3K) 変数を示します。idnX というエントリには、それぞれのネットワークイ ンタフェースについてレボートされる変数の別々のインスタンスが存在します。(こ<br>の声で、n/n は IDN でけ使用されないこともまします。) の表で、n/a は IDN では使用されないことを表します。)

以下の表に、netstat -k idn0 または kstat -n idn0 を使用した際に利用でき るインスタンスごとの統計情報を示します。

表 2-3 インタフェースごとの kstat(3K) 統計情報

| 統計情報          | 説明                                                                                   |
|---------------|--------------------------------------------------------------------------------------|
| allocbfail    | IDN ドライバが着信メッセージ用に STREAMS バッファーを割り<br>当てることに失敗した回数。                                 |
| brdcstrcv     | インタフェースによって受信されたブロードキャストパケットの<br>総数。                                                 |
| brdcstxmt     | インタフェースによって送信されたブロードキャストパケットの<br>総数。                                                 |
| buff          | 着信データパケットのサイズが SMR 入出力バッファーのサイズ<br>を超えた回数。                                           |
| collisions    | n/a (送信衝突)。常にゼロ (0)。                                                                 |
| crc           | 再利用時に破壊されたデータ (ヘッダー) バッファーを検出した<br>回数、または破壊されたデータ (ヘッダー) バッファーをリモー<br>トドメインから受信した回数。 |
| fcs errors    | 受信したパケットのうち、IDN パケットヘッダーの CRC (巡回冗<br>長検査)に失敗したパケットの数。                               |
| ierrors       | 入力エラーの総数 (たとえば、STREAMS バッファーの割り当て<br>の失敗、メールボックスの破壊、無効なバッファーの指定など)。                  |
| inits         | IDN ドライバの初期化回数。                                                                      |
| ipackets      | IDN ドライバが各チャネル (ネットワークインタフェース) で受<br>信したパケットの数。                                      |
| ipackets64    | インタフェースによって受信されたパケットの総数の64ビットカ<br>ウンタ。                                               |
| linkdown      | 指定されたドメインへの既存の IDN 接続が接続状態でなかったこ<br>とを検出した回数。                                        |
| macrcv errors | 受信されたパケットのうち、受信インタフェースのアドレスと異<br>なる着信先アドレスを含むパケットの数。                                 |
| macxmt errors | 内部 IDN 送信エラー (たとえば、接続の障害 ) が原因でインタ<br>フェースがパケット送信に失敗した回数。                            |
| mboxcrc       | ドメインが、破壊されたメールボックスヘッダーを持つ送信また<br>は受信メールボックスを検出した回数。                                  |

#### 24 Sun Enterprise 10000 IDN 構成マニュアル • 2001 年2月

表 2-3 インタフェースごとの kstat(3K)統計情報 (続き)

| 統計情報          | 説明                                                                                |
|---------------|-----------------------------------------------------------------------------------|
| multircv      | インタフェースによって受信されたマルチキャストパケットの総<br>数。                                               |
| multixmt      | インタフェースによって送信されたマルチキャストパケットの総<br>数。                                               |
| nocanput      | IDN ドライバがプロトコルスタックへのデータのプッシュを試み<br>たときに STREAMS キューが満杯であった回数。                     |
| nolink        | 指定された相手先ドメインとローカルドメインとの接続が確立さ<br>れていなかった回数。                                       |
| norcybuf      | 着信パケットを受信するためのバッファーを割り当てられなかっ<br>た回数。                                             |
| notbufs       | ドメインが送信メッセージ用に SMR 入出力バッファーを割り当<br>てることに失敗した回数。                                   |
| noxmtbuf      | 送信パケットを送信するための送信バッファーを割り当てられな<br>かった回数。                                           |
| obytes        | インタフェースによって送信されたバイトの総数。                                                           |
| obytes64      | インタフェースによって送信されたバイト総数の64ビットカウン<br>タ。                                              |
| oerrors       | 出力エラーの総数(たとえば、送信メールボックスの破壊、SMR<br>入出力バッファーの割り当ての失敗、データパケットのヘッダー<br>の破壊など)。        |
| opackets      | IDN ドライバが各チャネルで送信したパケットの数。                                                        |
| opackets64    | インタフェースによって送信されたパケット総数の64 ビットカウ<br>ンタ。                                            |
| rbytes        | インタフェースによって受信されたバイトの総数。                                                           |
| rbytes64      | インタフェースによって受信されたバイト総数の64ビットカウン<br>タ。                                              |
| reclaim       | ドメインが送信バッファーの再利用を試みたが、そのバッファー<br>でエラー (たとえば、ヘッダーの破壊、不正な SMR オフセット)<br>を検出した回数。    |
| rx_collisions | n/a (受信衝突)。常にゼロ (0)。                                                              |
| sigsvr        | クロスドメインコールを受信した後に、ドメインがチャネルサー<br>バーに対してメールボックスの読み取りを開始するようにシグナ<br>ルを送信する必要があった回数。 |

インタフェースごとの kstat(3K) 統計情報 (続き) 表 2-3

| 統計情報           | 説明                                                                                          |
|----------------|---------------------------------------------------------------------------------------------|
| smraddr        | ドメインが、SMR への無効なオフセットを指定した SMR 入出力<br>バッファーを検出した回数(これは、特に受信先ドメインのメー<br>ルボックスの受信バッファーに関係します)。 |
| toolong errors | 受信されたパケットのうち、予想した IDN MTU サイズよりも大<br>きかったパケットの数。                                            |
| txfull         | 受信メールボックスが満杯状態のときに試みられたパケット伝送<br>の回数。                                                       |
| txmax          | 未処理パケットの数が idn_window_emax の値を超えたときに試<br>みられたパケット伝送の回数。                                     |
| xdcall         | 着信パケットを受け取ったことを返答するために、ドメインがク<br>ロスドメインコールを実行する必要があった回数。                                    |

以下の表に、netstat -k idn または kstat -n idn を使用した際に利用できる広 域統計情報を示します。

表 2-4 kstat (3K) 広域統計情報

| 統計情報          | 説明                                                                                           |
|---------------|----------------------------------------------------------------------------------------------|
| buf fail      | ドメインが SMR 入出力バッファーの割り当てに失敗した回数。                                                              |
| buf fail last | 最後に SMR バッファーの割り当てに失敗した時点の 1bo1t のタ<br>イムスタンプ。                                               |
| curtime       | 広域 kstats に保存された他のタイムスタンプの基準となる、<br>kstats が収集された時点の 1bo1t のスナップショット。                        |
| dropped intrs | 不明なメッセージ (プロトコル) タイプ、または不正な IDN バー<br>ジョンが原因で、ドメインによってドロップされたクロスドメイ<br>ンコール (DMV 割り込み ) の総数。 |
| link last     | 最後にリンク要求、つまり接続要求が発生した時点の 1bolt のタ<br>イムスタンプ。                                                 |
| links         | ドメインが参加した接続操作の回数(各ドメイン接続は1つのリ<br>ンクとして数えられます)。                                               |
| reap count    | ドメインがマスタードメインからの取得要求に応じて、取得でき<br>た(つまり再度要求できた)スラブの総数(この数はドメインが存<br>在する間の累計値です)。              |
| reap last     | 最後に取得が発生した時点の 1bo1t のタイムスタンプ。                                                                |

表 2-4 kstat (3K) 広域統計情報 (続き)

| 統計情報           | 説明                                             |
|----------------|------------------------------------------------|
| reaps          | SMR スラブをいくつか取得するようにドメインがマスタードメイ<br>ンから要求された回数。 |
| reconfig_last  | 最後の再構成時の 1bo1t のタイムスタンプ。                       |
| reconfiqs      | ドメインが再構成に参加した回数。                               |
| slab fail      | ドメインがマスタードメインからの SMR スラブの割り当てに失<br>敗した回数。      |
| slab fail last | 最後に SMR スラブの割り当てに失敗した時点の 1bo1t のタイム<br>スタンプ。   |
| unlink last    | 最後に切断要求が発生した時点の 1bo1t のタイムスタンプ。                |
| unlinks        | ドメインが切断操作に参加した回数 (各切断は1つのリンク解除<br>として数えられます)。  |

28 Sun Enterprise 10000 IDN 構成マニュアル • 2001 年2月

## 索引

#### E

 $edd(1M), 5$ 

#### $H$

hosts, 6

#### $\overline{1}$

**IDN** IDN ネットワークの作成の例, 4 論理インタフェース, 6 IDN ネットワークの作成、例, 4 IDN ネットワークの作成の例, 4 IDN パラメタ 再起動して設定, 14 再起動しない, 13  $idn.config(4), 15$ パラメタの一致, 21 ファイルのパラメタ, 16 idn0  $\n *b*$  idn15, 6 IP アドレス、ドメイン, 3 IP $v6, 6$ 

#### Κ

 $kstat(1M), 22$ kstat(3K)

インスタンスごとの, 24 広域, 26

#### M

 $modload(1M), 15$ 

#### ${\sf N}$

ndd(1M) ドライバパラメタ, 10 值, 11 設定, 10 構文, 10  $netstat(1M), 22$ 

#### $\circ$

OpenBoot PROM 変数, 7 サイズ, 8 デフォルト, 7,8 **OpenBoot** 変数 設定, 8

#### $\mathsf S$

 $\text{smooth}(1M)$ , 2

か カーネル統計情報, 22

#### さ

最適な性能のための調整, 7

#### $\cup$

資源使用状況の調整, 7 システムコマンド, 2

#### せ

性能の調整, 7

#### ち

調整可能なパラメタ,7 調整可能な変数, 7

#### と

ドメインのIPアドレス, 3

#### め

メモリーエラー, 1

#### ろ

論理インタフェース, 3,6 構成, 6 構成解除, 7 論理ネットワークインタフェース, 4 自動アクティブ化, 5

30 Sun Enterprise 10000 IDN 構成マニュアル·2001年2月